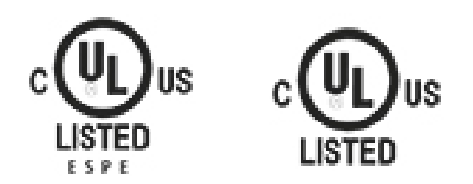

Per scaricare i certificati UL dei prodotti ReeR seguire questa procedura:

- 1. Collegarsi al sito UL: [UL ONLINE CERTIFICATION DIRECTORY](http://database.ul.com/cgi-bin/XYV/template/LISEXT/1FRAME/index.html)
- 2. Digitare reer nel primo campo dati: Company name
- 3. Verrà visualizzato l'elenco dei certificati divisi per categoria

To download the UL certifications of the ReeR products follows this procedure:

- 1. Connect to the UL website: [UL ONLINE CERTIFICATION DIRECTORY](http://database.ul.com/cgi-bin/XYV/template/LISEXT/1FRAME/index.html)
- 2. Enter reer in the first search criteria parameter: Company name
- 3. The online certificate directory will be displayed